### 3 KROKY k odeslání balíku z boxu OX Point, který je vybaven tiskárnou adresních štítků

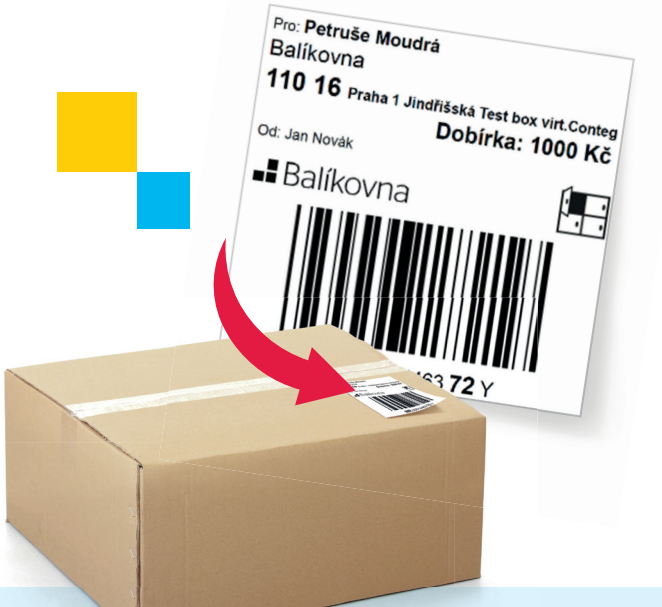

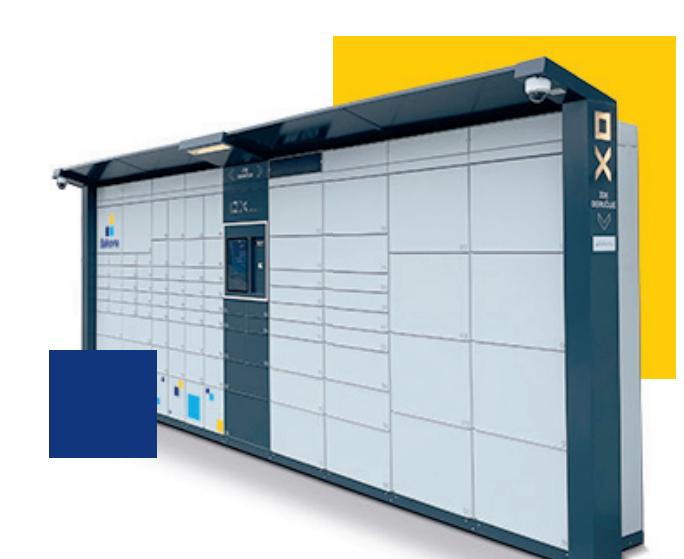

#### VYPLŇTE ÚDAJE ONLINE

**1.** VYPLN I E UDAJE ONLINE<br>Na webu **balikovna.cz/poslat-balik nebo v mobilní aplikaci Balíkovna** zadejte údaje k odeslání, zaplaťte kartou a **podací kód napište na balík**. Balík přineste k boxu OX Point, který je vybaven tiskárnou štítků. Seznam těchto boxů najdete na adrese **www.balikovna.cz**. Z boxu OX Point je možné posílat také balíky objednané na aukro nebo Vinted!

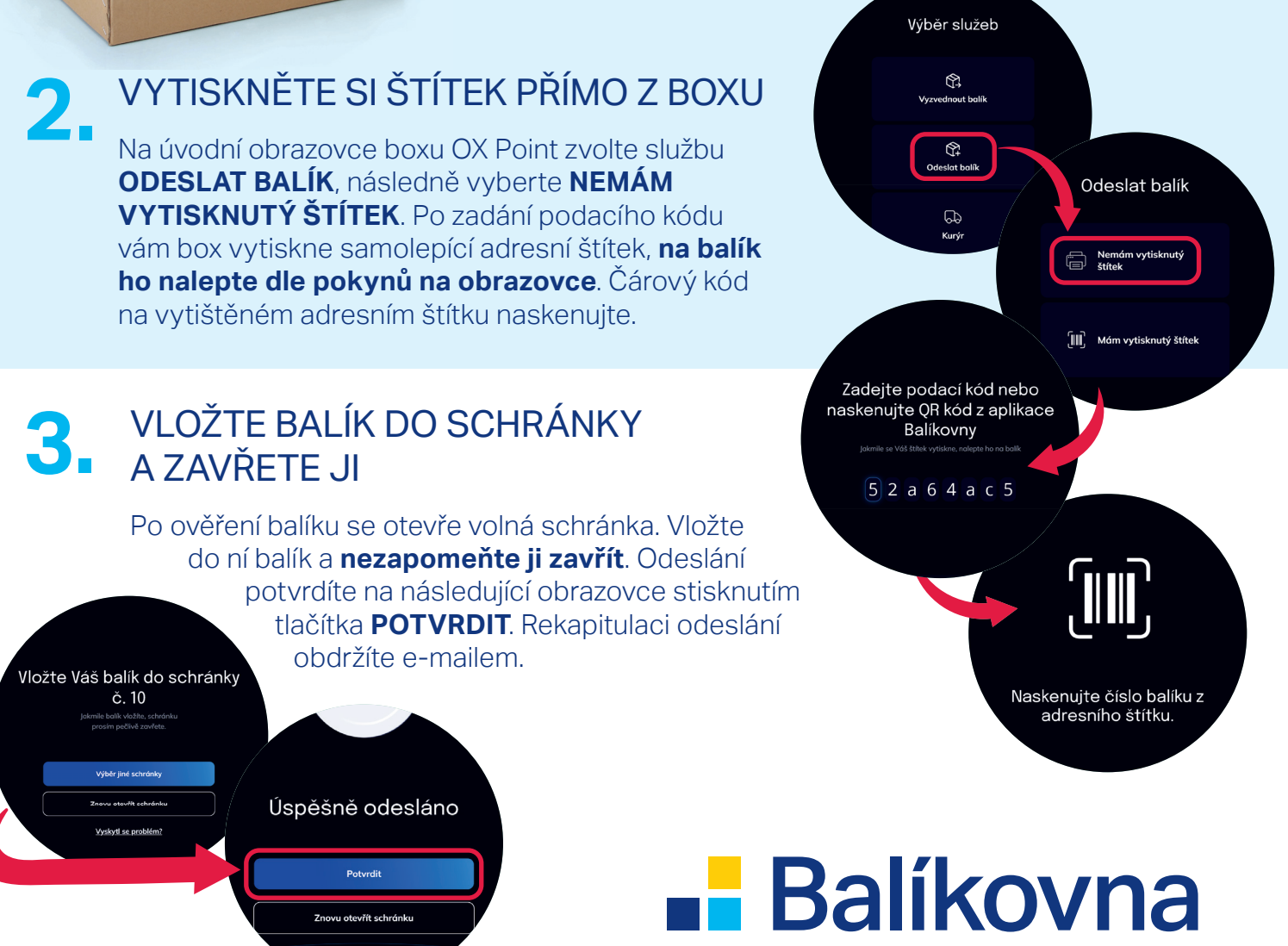

## CO DĚLAT, když....?

#### POTŘEBUJETE OTEVŘÍT VĚTŠÍ SCHRÁNKU?

wat balík → **Výběr schránky** 

Výběr schránky

Pokud se váš **balík nevejde do otevřené schránky**, na obrazovce OX Pointu vyberte možnost **VÝBĚR JINÉ SCHRÁNKY** a zavřete původní.

**Zvolte schránku odpovídající velikosti balíku a pokračujte dle pokynů na obrazovce.**

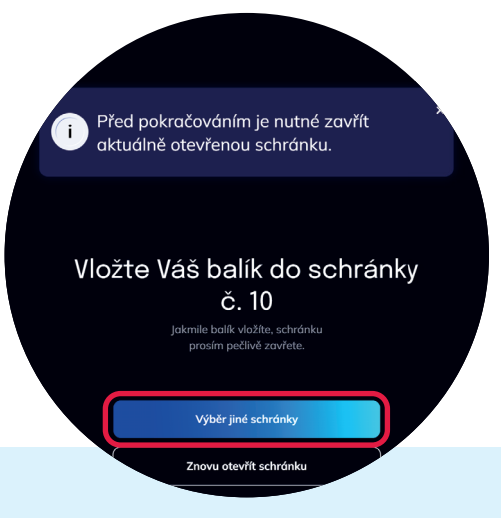

#### VÁŠ BALÍK SE NEVEJDE DO ŽÁDNÉ SCHRÁNKY?

V nabídce volných schránek chybí velikost odpovídající vašemu balíku? V této situaci zvolte **NELZE ODESLAT**. Dojde ke zrušení podání, které se potvrdí hláškou na obrazovce. Nyní můžete balík **odeslat z jiné Balíkovny nebo boxu**.

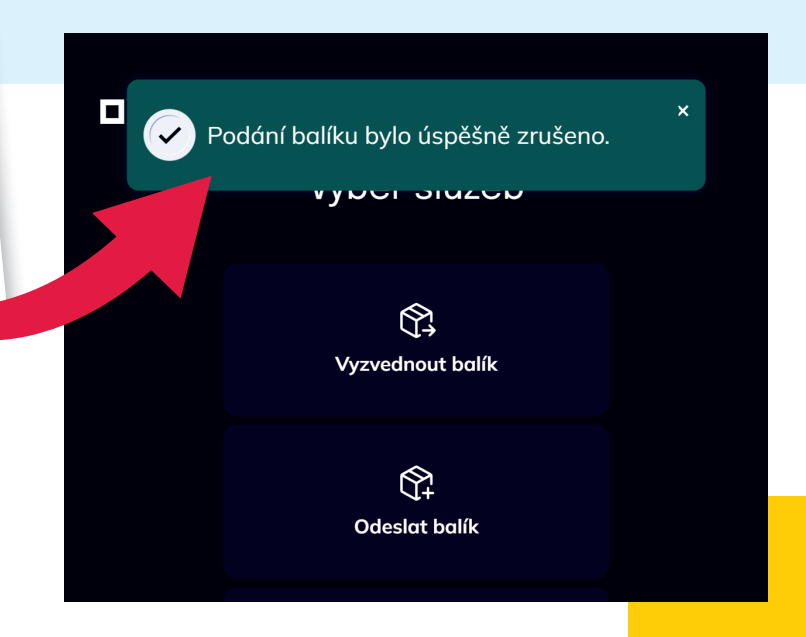

# **- Balíkovna**